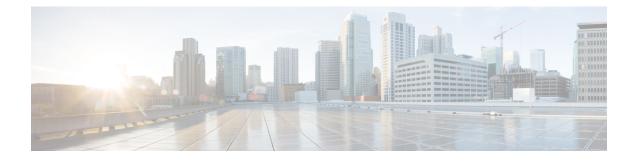

# **Support for Software Media Termination Point**

The Support for Software Media Termination Point (MTP) feature bridges the media streams between two connections allowing Cisco Unified Communications Manager (Cisco UCM) to relay calls that are routed through SIP or H.323 endpoints via Skinny Call Control Protocol (SCCP) commands. These commands allow Cisco UCM to establish an MTP for call signaling.

- Finding Feature Information, page 1
- Information About Support for Software Media Termination Point, page 1
- How to Configure Support for Software Media Termination Point, page 2
- Prerequisites, page 2
- Restrictions, page 2
- Configuring Support for Software Media Termination Point, page 2
- Feature Information for Support for Software Media Termination Point, page 7

### **Finding Feature Information**

Your software release may not support all the features documented in this module. For the latest caveats and feature information, see **Bug Search** Tool and the release notes for your platform and software release. To find information about the features documented in this module, and to see a list of the releases in which each feature is supported, see the feature information table.

Use Cisco Feature Navigator to find information about platform support and Cisco software image support. To access Cisco Feature Navigator, go to www.cisco.com/go/cfn. An account on Cisco.com is not required.

# Information About Support for Software Media Termination Point

This feature extends the software MTP support to the Cisco Unified Border Element (Enterprise). Software MTP is an essential component of large-scale deployments of Cisco UCM. This feature enables new capabilities so that the Cisco UBE can function as an Enterprise Edge Cisco Session Border Controller for large-scale deployments that are moving to SIP trunking.

15M&T

## How to Configure Support for Software Media Termination Point

#### **Prerequisites**

• For the software MTP to function properly, codec and packetization must be configured the same way on both in call legs and out call legs.

#### **Cisco Unified Border Element (Enterprise)**

• Cisco IOS XE Release 2.6 or a later release must be installed and running on your Cisco ASR 1000 Series Router.

## **Restrictions**

- RSVP Agent is not supported in software MTP.
- Hardware MTP for repacketization is not supported.
- · Call Threshold is not supported for standalone software MTP.
- Per-call debugging is not supported.

## **Configuring Support for Software Media Termination Point**

To enable and configure the Support for Software Media Termination Point feature, perform the following task.

#### SUMMARY STEPS

- 1. enable
- 2. configure terminal
- **3.** sccp local interface-type interface-number [port port-number]
- **4. sccp ccm** {*ipv4-address* | *ipv6-address* | *dns*} **identifier** *identifier-number* [**port** *port-number*] **version** *version-number*
- 5. sccp
- 6. sccp ccm group group-number
- 7. associate ccm identifier-number priority number
- 8. associate profile profile-identifier register device-name
- 9. dspfarm profile *profile-identifier* {conference | mtp | transcode} [security]
- 10. maximum sessions {hardware | software} number
- 11. associate application sccp
- 12. no shutdown

#### **DETAILED STEPS**

ſ

|        | Command or Action                                                                              | Purpose                                                                                                    |  |  |  |
|--------|------------------------------------------------------------------------------------------------|----------------------------------------------------------------------------------------------------|--|--|--|
| Step 1 | enable                                                                                         | Enables privileged EXEC mode.                                                                                                    |  |  |  |
|        | Example:                                                                                       | • Enter your password if prompted.                                                                                                    |  |  |  |
|        | Router> enable                                                                                 |                                                                                                    |  |  |  |
| Step 2 | configure terminal                                                                             | Enters global configuration mode.                                                                                                    |  |  |  |
|        | Example:                                                                                       |                                                                                                    |  |  |  |
|        | Router# configure terminal                                                                     |                                                                                                    |  |  |  |
| Step 3 | <b>sccp local</b> <i>interface-type interface-number</i><br>[ <b>port</b> <i>port-number</i> ] | Selects the local interface that SCCP applications (transcoding and conferencing) use to register with Cisco UCM.                            |  |  |  |
|        | Example:                                                                                       | • <i>interface type</i> Can be an interface address or a virtual-interface address such as Ethernet.                                         |  |  |  |
|        | Router(config)# sccp local<br>gigabitethernet0/0/0                                             | • <i>interface number</i> Interface number that the SCCP application uses to register with Cisco UCM.                                        |  |  |  |
|        |                                                                                                | • (Optional) <b>port</b> <i>port-number</i> Port number used by the selected interface. Range is 1025 to 65535. Default is 2000.             |  |  |  |
| Step 4 | sccp ccm {ipv4-address   ipv6-address   dns}<br>identifier identifier-number [port             | Adds a Cisco UCM server to the list of available servers and sets the following parameters:                                                  |  |  |  |
|        | port-number] version version-number                                                            | • <i>ipv4-address</i> IP version 4 address of the Cisco UCM server.                                                                          |  |  |  |
|        | Example:                                                                                       | • <i>ipv6-address</i> IP version 6 address of the Cisco UCM server.                                                                          |  |  |  |
|        | Router(config)# sccp ccm 10.1.1.1<br>identifier 1 version 7.0+                                 | • <i>dns</i> DNS name.                                                                                                    |  |  |  |
|        | identifier i version 7.0+                                                                      | • identifierSpecifies the number that identifies the Cisco UCM server. Range is 1 to 65535.                                                  |  |  |  |
|        |                                                                                                | • <b>port</b> <i>port-number</i> (Optional)Specifies the TCP port number.<br>Range is 1025 to 65535. Default is 2000.                        |  |  |  |
|        |                                                                                                | • version version-numberCisco UCM version. Valid versions are 3.0, 3.1, 3.2, 3.3, 4.0, 4.1, 5.0.1, 6.0, and 7.0+. There is no default value. |  |  |  |
| Step 5 | sccp                                                                                           | Enables the Skinny Client Control Protocol (SCCP) and its related applications (transcoding and conferencing).                               |  |  |  |
|        | Example:                                                                                       |                                                                                                    |  |  |  |
|        | Router(config)# sccp                                                                           |                                                                                                    |  |  |  |

٦

|         | Command or Action                                                               | Purpose                                                                                                    |  |  |  |  |
|---------|---------------------------------------------------------------------------------|----------------------------------------------------------------------------------------------------|--|--|--|--|
| Step 6  | sccp ccm group group-number                                                     | Creates a Cisco UCM group and enters SCCP Cisco UCM configuration mode.                                                                                                    |  |  |  |  |
|         | Example:                                                                        | • group-number Identifies the Cisco UCM group. Range is 1 to 50.                                                                                                    |  |  |  |  |
|         | Router(config)# sccp ccm group 10                                               |                                                                                                    |  |  |  |  |
| Step 7  | associate ccm identifier-number priority<br>number                              | Associates a Cisco UCM with a Cisco UCM group and establishes its priority within the group:                                                                                                    |  |  |  |  |
|         | Example:                                                                        | • <i>identifier-number</i> Identifies the Cisco UCM. Range is 1 to 65535 There is no default value.                                                                                                    |  |  |  |  |
|         | Router(config-sccp-ccm)# associate ccm<br>10 priority 3                         | • <b>priority</b> <i>number</i> Priority of the Cisco UCM within the Cisco UCM group. Range is 1 to 4. There is no default value. The highest priority is 1.                                                          |  |  |  |  |
| Step 8  | associate profile profile-identifier register                                   | Associates a DSP farm profile with a Cisco UCM group:                                                                                                    |  |  |  |  |
| -       | device-name                                                                     | • profile-identifier Identifies the DSP farm profile. Range is 1 to                                                                                                    |  |  |  |  |
|         | Example:                                                                        | 65535. There is no default value.                                                                                                    |  |  |  |  |
|         | Router(config-sccp-ccm)# associate<br>profile 1 register MTP0011                | • register <i>device-name</i> Device name in Cisco UCM. A maximum of 15 characters can be entered for the device name.                                                                                                |  |  |  |  |
| Step 9  | dspfarm profile profile-identifier<br>{conference   mtp   transcode} [security] | Enters DSP farm profile configuration mode and defines a profile for DSI farm services:                                                                                                    |  |  |  |  |
|         | Example:                                                                        | • <i>profile-identifier</i> Number that uniquely identifies a profile. Range is 1 to 65535. There is no default.                                                                                                    |  |  |  |  |
|         | Router(config-sccp-ccm)# dspfarm<br>profile 1 mtp                               | • conference Enables a profile for conferencing.                                                                                                    |  |  |  |  |
|         |                                                                                 | • mtpEnables a profile for MTP.                                                                                                    |  |  |  |  |
|         |                                                                                 | • transcode Enables a profile for transcoding.                                                                                                    |  |  |  |  |
|         |                                                                                 | • security (Optional) Enables a profile for secure DSP farm services.                                                                                                    |  |  |  |  |
| Step 10 | maximum sessions {hardware   software}<br>number                                | Specifies the maximum number of sessions that are supported by the profile.                                                                                                    |  |  |  |  |
|         | Example:                                                                        | • <b>hardware</b> Number of sessions that MTP hardware resources can support.                                                                                                    |  |  |  |  |
|         | Router(config-dspfarm-profile)#<br>maximum sessions software 10                 | • <b>software</b> Number of sessions that MTP software resources can support.                                                                                                    |  |  |  |  |
|         |                                                                                 | • <i>number</i> Number of sessions that are supported by the profile. Range is 0 to x. Default is 0. The x value is determined at run time depending on the number of resources available with the resource provider. |  |  |  |  |

|         | Command or Action                                             | Purpose                                              |  |  |
|---------|---------------------------------------------------------------|------------------------------------------------------|--|--|
| Step 11 | associate application sccp                                    | Associates SCCP to the DSP farm profile.             |  |  |
|         | Example:                                                      |                                                      |  |  |
|         | Router(config-dspfarm-profile)#<br>associate application sccp |                                                      |  |  |
| Step 12 | no shutdown                                                   | Changes the status of the interface to the UP state. |  |  |
|         | Example:                                                      |                                                      |  |  |
|         | Router(config-dspfarm-profile)# no<br>shutdown                |                                                      |  |  |

#### **Examples**

The following example shows a sample configuration for the Support for Software Media Termination Point feature:

```
sccp local GigabitEthernet0/0/1
sccp ccm 10.13.40.148 identifier 1 version 6.0
sccp
sccp ccm group 1
bind interface GigabitEthernet0/0/1
 associate ccm 1 priority 1
 associate profile 6 register RR_RLS6
!
dspfarm profile 6 mtp
 codec g711ulaw
maximum sessions software 100
 associate application SCCP
I
gateway
media-inactivity-criteria all
timer receive-rtp 400
```

#### **Troubleshooting Tips**

I

To verify and troubleshoot this feature, use the following show commands:

• To verify information about SCCP, use the **show sccp** command:

Router# show sccp SCCP Admin State: UP Gateway IP Address: 10.13.40.157, Port Number: 2000 IP Precedence: 5 User Masked Codec list: None Call Manager: 10.13.40.148, Port Number: 2000

15M&T

```
Priority: N/A, Version: 6.0, Identifier: 1
Trustpoint: N/A
```

• To verify information about the DSPfarm profile, use the show dspfarm profile command:

```
Router# show dspfarm profile 6
```

```
Dspfarm Profile Configuration

Profile ID = 6, Service = MTP, Resource ID = 1

Profile Description :

Profile Service Mode : Non Secure

Profile Operation State : UP

Profile Operation State : ACTIVE

Application : SCCP Status : ASSOCIATED

Resource Provider : NONE Status : NONE

Number of Resource Configured : 100

Number of Resource Available : 100

Hardware Configured Resources : 0

Hardware Available Resources : 0

Software Resources : 100

Codec Configuration

Codec : g711ulaw, Maximum Packetization Period : 30
```

• To display statistics for the SCCP connections, use the **show sccp connections** command:

```
Router# show sccp connections
```

| sess id  | conn id  | stype | mode c   | odec  | ripaddr      | rport | sport |
|----------|----------|-------|----------|-------|--------------|-------|-------|
| 16808048 | 16789079 | mtp   | sendrecv | g711u | 10.13.40.20  | 17510 | 7242  |
| 16808048 | 16789078 | mtp   | sendrecv | g711u | 10.13.40.157 | 6900  | 18050 |

• To display information about RTP connections, use the show rtpspi call command:

| Rout | er# <b>show</b> | rtpspi call    |       |           |             |           |      |
|------|-----------------|----------------|-------|-----------|-------------|-----------|------|
| RTP  | Service 3       | Provider info: |       |           |             |           |      |
| No.  | CallId d        | stCallId Mode  | Loca  | 1RTP RmtI | RTP LocalIP | RemoteIP  | SRTP |
| 22   | 19              | Snd-Rcv        | 7242  | 17510     | 0x90D080F   | 0x90D0814 | 0    |
| 19   | 22              | Snd-Rcv        | 18050 | 6900      | 0x90D080F   | 0x90D080F | 0    |

• To display information about VoIP RTP connections, use the **show voip rtp connections** command:

```
Router# show voip rtp connections
VoIP RTP Port Usage Information
Max Ports Available: 30000, Ports Reserved: 100, Ports in Use: 102
Port range not configured, Min: 5500, Max: 65499
VoIP RTP active connections :
No. CallId
             dstCallId LocalRTP RmtRTP
                                                 LocalTP
                                                                  RemoteTP
                              198222455610.13.40.157245561982210.13.40.157
                  117
                                                                   10.13.40.157
1
      114
2
      115
                                                                   10.13.40.157
3
      116
                  115
                              19176
                                        52625 10.13.40.157
                                                                   10.13.40.20
4
      117
                  114
                               16526
                                        52624
                                                10.13.40.157
                                                                   10.13.40.20
```

- Additional, more specific, show commands that can be used include the following:
  - show sccp connection callid
  - show sccp connection connid
  - show sccp connection sessionid
  - show rtpspi call callid
  - show rtpspi stat callid
  - show voip rtp connection callid

- show voip rtp connection type
- To isolate specific problems, use the debug sccp command:
  - debug sccp [all | config | errors | events | keepalive | messages | packets | parser | tls]

# Feature Information for Support for Software Media Termination Point

The following table provides release information about the feature or features described in this module. This table lists only the software release that introduced support for a given feature in a given software release train. Unless noted otherwise, subsequent releases of that software release train also support that feature.

Use Cisco Feature Navigator to find information about platform support and Cisco software image support. To access Cisco Feature Navigator, go to . An account on Cisco.com is not required. Feature Historey Table for the ASR

| Feature Name                                    | Releases                   | Feature Information                                                                                                    |
|-------------------------------------------------|----------------------------|----------------------------------------------------------------------------------------------------|
| Support for Software Media<br>Termination Point | Cisco IOS XE Release 2.6 S | Software Media Termination Point<br>(MTP) provides the capability for<br>Cisco Unified Communications<br>Manager (Cisco UCM) to interact<br>with a voice gateway via Skinny<br>Client Control Protocol (SCCP)<br>commands. These commands allow<br>the Cisco UCM to establish an<br>MTP for call signaling. |

#### Table 1: Feature Information for Support for Software Media Termination Point

٦

Cisco Unified Border Element Protocol-Independent Features and Setup Configuration Guide, Cisco IOS Release 15M&T